CODE TIME TECHNOLOGIES

# Abassi RTOS

# FatFS Support

**Copyright Information**

This document is copyright Code Time Technologies Inc. ©2013-2014. All rights reserved. No part of this document may be reproduced or distributed in any form by any means, or stored in a database or retrieval system, without the written permission of Code Time Technologies Inc.

Code Time Technologies Inc. may have patents or pending applications covering the subject matter in this document. The furnishing of this document does not give you any license to these patents.

#### **Disclaimer**

Code Time Technologies Inc. provides this document "AS IS" without warranty of any kind, either expressed or implied, including, but not limited to, the implied warranties of merchantability and fitness for a particular purpose.

Code Time Technologies Inc. does not warrant that the contents of this document will meet your requirements or that the document is error-free. Changes are periodically made to the information herein; these changes will be incorporated in new editions of the document. Code Time Technologies Inc. may make improvements and/or changes in the product(s) and/or program(s) described in the document at any time. This document does not imply a commitment by Code Time Technologies Inc. to supply or make generally available the product(s) described herein.

# **Table of Contents**

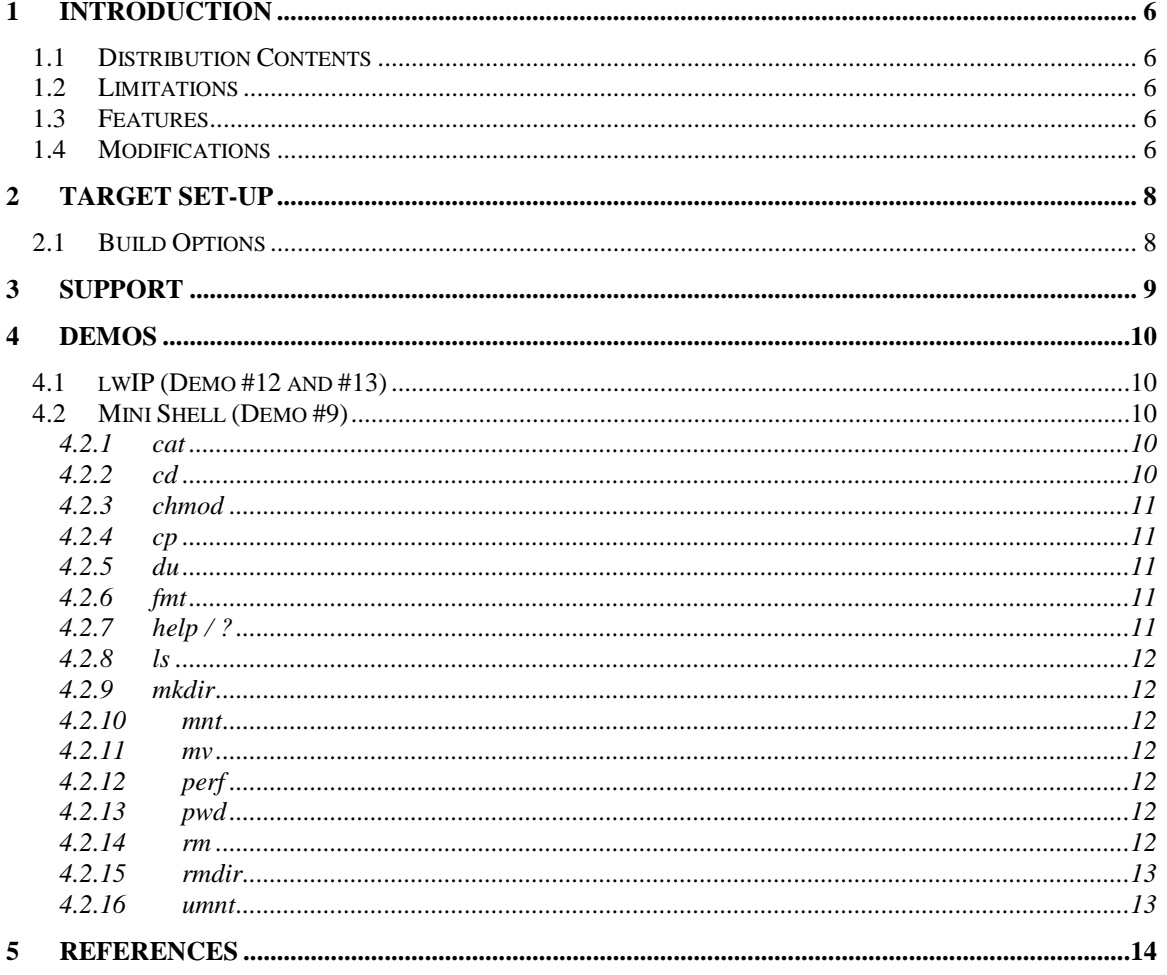

# **List of Figures**

# **List of Tables**

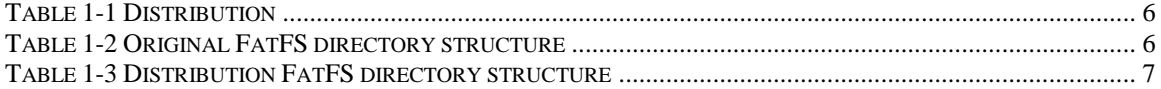

## <span id="page-5-0"></span>**1 Introduction**

This document describes the support Abassi<sup>1</sup> [\[R1\]](#page-13-1) (including mAbass[i \[R2\]](#page-13-2) and  $\mu$ Abassi [\[R3\]\)](#page-13-3) offers to use the open source FatFS, the Generic FAT File System Module – ELM by ChaN [\[R4\].](#page-13-4)

#### <span id="page-5-1"></span>**1.1 Distribution Contents**

<span id="page-5-5"></span>The set of files supplied with this distribution are listed in [Table 1-1](#page-5-5) below:

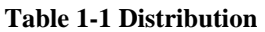

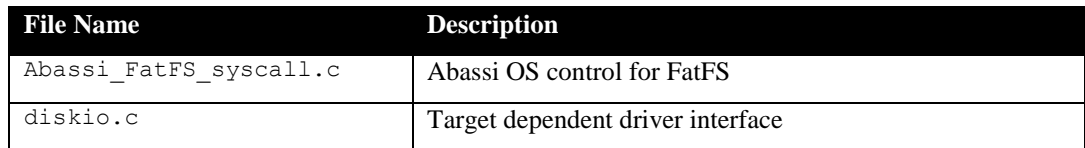

#### <span id="page-5-2"></span>**1.2 Limitations**

Reminder: As stated in the FatFS documentation, the f\_mount(), f\_mkfs(), f\_fdisk() functions are not re-entrant on the same volume. This is not a limitation due to Abassi but it is an intrinsic limitation of FatFS itself.

FatFS may not be supported right off the shelf for all target platforms / tool-chain Abassi / mAbassi µAbassi combinations. Code Time Technologies can provide porting help and/or work.

#### <span id="page-5-3"></span>**1.3 Features**

The FatFS open source file system is fully supported by Abassi through the Code Time Technologies customized universal syscall.c (named Abassi\_FatFS\_syscall.c) file and the device / tool-chain specific diskio.c file.

#### <span id="page-5-4"></span>**1.4 Modifications**

The FatFS files are provided unmodified exactly as they were downloaded from the site. The directory structure of the downloaded zip was re-arranged though. The original directory structure is as follows (in the root directory name,  $n$ . nn is the version specific number):

```
FatFS-n.nn --- + --- doc --- + ---
| |
      | + - - en
| |
      | + - - - i \text{mg}| | |
              | + --- ja
|
|
       + --- src --- + ---
|
             + --- option
```
**Table 1-2 Original FatFS directory structure**

 $\overline{a}$ <sup>1</sup> When Abassi is mentioned in this document, unless explicitly stated, it always means Abassi, mAbassi and µAbassi.

In the distribution from Code Time Technologies, the include files (all files with a .h extension) that were originally in the src directory have been moved into the new inc directory as show in the following table:

<span id="page-6-0"></span>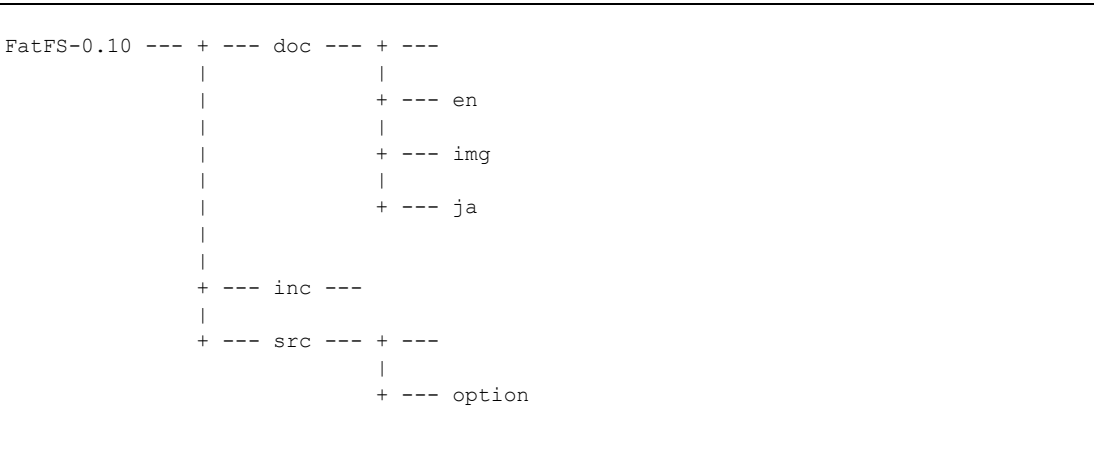

#### **Table 1-3 Distribution FatFS directory structure**

Moving the include files (diskio.h, ff.h, ffconf.h and integer.h) into their own directory (inc) was deemed necessary because of the way the "C" standard defines the include file directory search sequence. When a file is included in "C", the pre-processor first looks into the same directory where the file that includes the other one is located. Because of this, using the same FatFS code when dealing with multiple projects may become an issue, as each project could require different configurations (the configuration is defined in the FatFS include files). An easy way to alleviate this problem is to use multiple copies of the FatFS package; but this is not ideal, as it does not lend itself to easy maintenance. The proper way to deal with multiple projects is to keep a single copy of the FatFS package and use the modified include files local to each project for the project specific configuration. This requires to not have the include files in the same directory as the FatFS source files and that is why the include files were moved into the new inc directory. All there is then to do is simply to properly specify the order of the search for the include files make the search to look into the project specific include before the inc directory of the FatFS package.

## <span id="page-7-0"></span>**2 Target Set-up**

All there is to do to configure and enable the use of the FatFS file system in an application based on Abassi is to include the following files in the build:

- FatsFS-n.nn/src/ff.c
- > Abassi/Abassi FatFS syscall.c
- FatsFS-n.nn/src/option/cc????.c

Then customize FatFS for the project by setting the appropriate information in the FatFS standard include file ffconf.h, which should **not** be the original file in the FatFS directory tree but a copy in the project directory tree. Finally, set-up the include search directory order making sure the project own include paths are searched before FatsFS-n.nn/inc.

The customized ffconf.h file must include, either Abassi.h, mAbassi.h or uAbassi.h, depending on the RTOS package used.

#### <span id="page-7-1"></span>**2.1 Build Options**

None.

## <span id="page-8-0"></span>**3 Support**

A single file is needed to have Abassi support the FatFS FAT file system: Abassi FatFS syscall.c. The code implemented is quite simple and straightforward. The key details are the following:

- $\triangleright$  volumes<sup>2</sup> mutexes could be created, as each volume requires its own mutex.
- $\triangleright$  As Abassi does not allow the deletion/destruction of a service, when a volume is un-mounted the mutex associated with this volume is held in a parking lot to be re-used upon the next mounting of the volume.
- $\triangleright$  The first volume mounted will trigger an initialization of the whole parking lot. This initialization is protected with the mutex  $G$  OSmutex to eliminate the race condition where two tasks could try to initialize the parking lot at the same time.
- $\triangleright$  The grant request and release use a mutex. The FatFS timeout definition FS TIMEOUT<sup>3</sup> specified in OS timer tick units is used as the timeout argument in MTXlock().
- Finalloc() / free() are used (when USE LFN == 3), both calls will be protected with the mutex G OSmutex if the "C" library does not protect or is not configured to protect against re-entrance.

 $\overline{a}$ 

<sup>&</sup>lt;sup>2</sup> The volumes definition is an internal definition of FatFS specifying the maximum number of volumes that can be used.

 $3$  The FS TIMEOUT definition is located in the file ffconf.c.

### <span id="page-9-0"></span>**4 Demos**

Three demos using the FatFS file system are made available, when applicable. One demo is a tiny file system shell, alike a UNIX shell, but with very limited functionality. Two other cases are part of demos for the lwIP open-source TCP/IP stack.

#### <span id="page-9-1"></span>**4.1 lwIP (Demo #12 and #13)**

Demo #12 and #13 are demos for lwIP (a lightweight TCP/IP stack) who's main purpose is to demonstrate the use of lwIP with Abassi. As such, although these demos use FatFS, they do not provide as much information on how to use FatFS as Demo #9 (see Section [4.2\)](#page-9-2). For further information on Demo #12 and #13, refer to the lwIP support document [\[R5\].](#page-13-5)

#### <span id="page-9-2"></span>**4.2 Mini Shell (Demo #9)**

The mini shell demo is the most complete demo for FatFS, as it implements a UART based tiny UNIX shell-like interface; as such, this demo makes use of almost all the public functions of FatFS. To operate the demo, a terminal (or terminal emulator) must be connected to the UART and a SD/MMC mass storage device inserted on the board. Then, the first command to use is to mount the mass storage device on a volume with the following command:

 $mnt$   $0$ 

Once the mass storage device is mounted, all commands of the tiny shell can be used on that volume.

The following sub-section describes very succinctly the available commands and their syntax. When a file name is needed (shown with the token filename) or a directory name (with token dirname), the file name can be specified as the name of a file in the current directory (e.g.  $MyFile.txt$ ), or a file name with a relative path (.e.g., /MyFile.txt), or a filename with an absolute path (e.g. /MyDir/MyFile.txt).

The command line prompt looks like:

/MyDir >

always displaying the current working directory.

#### <span id="page-9-3"></span>**4.2.1 cat**

*- Redirect a file*

The cat command is used to send the contents of a file to the terminal:

cat filename

Or to redirect the data received from the terminal to a file:

cat >filename

The data will be transferred to the file until an end of file (EOF) character is received; the EOF character may be different depending on the run-time libraries (port). It is most likely Ctrl-D, Ctrl-Z, or 0xFF.

#### <span id="page-9-4"></span>**4.2.2 cd**

*- Change Directory*

The cd command is used to change the current working directory:

cd dirname

Upon success, the prompt will show the new working current directory.

#### <span id="page-10-0"></span>**4.2.3 chmod**

*- Change a File Mode Access*

To set a file / directory access to read-only:

chmod -w filename

To set a file / directory access to read-writeable:

chmod +w filename

To see the access mode of a file / directory, use the command ls.

#### <span id="page-10-1"></span>**4.2.4 cp**

*- Copy a file*

To copy filename\_1 to filename\_2:

cp filename\_1 filename\_2

#### <span id="page-10-2"></span>**4.2.5 du**

*- Show the Disk Usage*

Show the available storage, used storage and capacity of the volume of the current working directory. The output will be alike:

> Disk size: 4294934528 bytes Disk free: 4294746112 bytes Disk used: 188416 bytes SD size: 4294967296 bytes SD blocks: 1024 bytes

#### <span id="page-10-3"></span>**4.2.6 fmt**

*- Format a volume*

To format (initialize) volume #0:

fmt 0

In the demo, the number of byte per allocation units is left to be selected by FatFS.

#### <span id="page-10-4"></span>**4.2.7 help / ?**

*- Help Facility*

Show all available commands:

help

or

?

Show the usage of a specific command:

help command

or

? command

#### <span id="page-11-0"></span>**4.2.8 ls**

*- List the Current Working Directory*

List the contents of the current directory:

ls

The output will be alike:

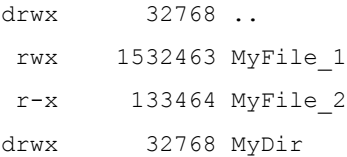

#### <span id="page-11-1"></span>**4.2.9 mkdir**

*- Make a New Directory*

mkdir dirname

#### <span id="page-11-2"></span>**4.2.10 mnt**

*- Mount a physical storage device on a volume.*

The association physical drive – volume is hard-coded. This is a FatFS restriction as the device driver interface does not offer remapping capability. Mounting volume 0:

 $mnt$  0

#### <span id="page-11-3"></span>**4.2.11 mv**

*- Move (Rename) a File*

Rename filename\_1 to filename\_2:

mv filename\_1 filename\_2

#### <span id="page-11-4"></span>**4.2.12 perf**

*- Throughput measurements*

perf FileSize BufferSize

Write FileSize bytes to a file, using buffers of BufferSize bytes. Once the file is written, it is read back and then deleted. When specifying the number of bytes, the unit multipliers M for megabyte and K for kilobyte can be used.

The output for perf 10M 4K for example, will be alike:

10485760 bytes file using R/W block size of 4096 bytes [ 6.400s] Write rate 1638.400 kB/s [ 2.715s] Read rate 3862.158 kB/s

#### <span id="page-11-5"></span>**4.2.13 pwd**

*- Print the Current Working Directory*

pwd

The output will be alike:

Current directory: /MyDir

#### <span id="page-11-6"></span>**4.2.14 rm**

*- Remove (Unlink/Delete) a File*

rm filename

#### <span id="page-12-0"></span>**4.2.15 rmdir**

*- Remove (Unlink/Delete) a Directory*

rmdir dirname

#### <span id="page-12-1"></span>**4.2.16 umnt**

*- Unmount a Volume*

Unmount volume #0:

umnt 0

## <span id="page-13-1"></span><span id="page-13-0"></span>**5 References**

- [R1] Abassi RTOS User Guide, available at [http://www.code-time.com](http://www.code-time.com/)
- <span id="page-13-2"></span>[R2] mAbassi RTOS – User Guide, available a[t http://www.code-time.com](http://www.code-time.com/)
- <span id="page-13-4"></span><span id="page-13-3"></span>[R3] µAbassi RTOS – User Guide, available at [http://www.code-time.com](http://www.code-time.com/) [R4] FatFS, the Generic FAT File System Module – ELM by ChaN
	- [\(http://elm-chan.org/fsw/ff/00index\\_e.html\)](http://elm-chan.org/fsw/ff/00index_e.html)
- <span id="page-13-5"></span>[R5] Abassi – lwIP, available at [http://www.code-time.com](http://www.code-time.com/)